#### **Ausgangssituation**

**Wir wollen eine einfache Windowsanwendung mit einem Fenster erstellen. Dieses Fenster enthält (Container!)** 

**einen Button der beim<br>klicken das Schreiben klicken das Schreiben in ein Textfeld bewirkt.**

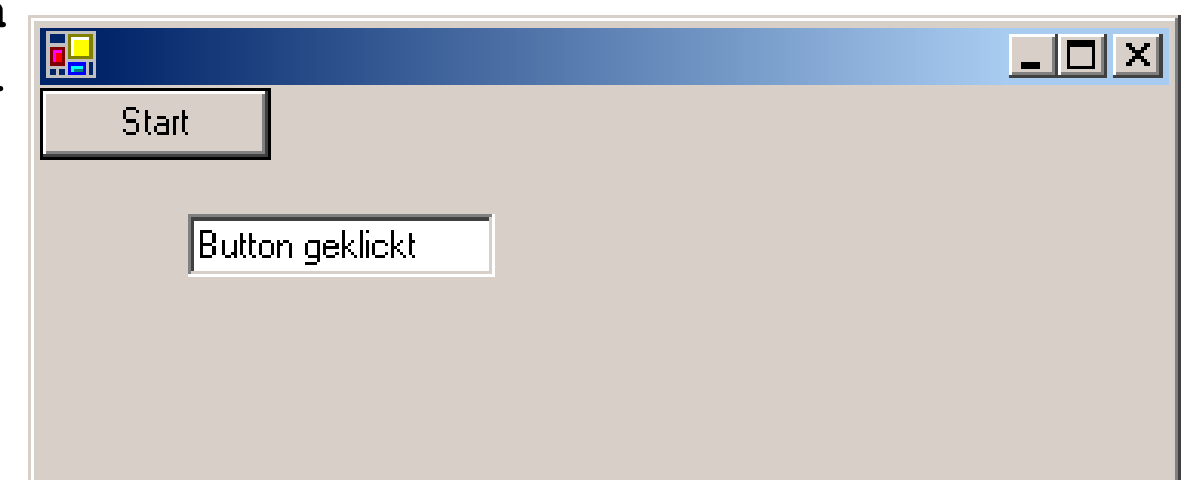

**Was ist zu tun ?**

- **- Programmlogik**
	- **1. Aufbau der Präsentationsschicht (Ein- Ausgabe)**
	- **2. Hinzufügen der Logik (hier: klicken mit Aktion)**
- **- Programmerstellung mit Notepad bzw. mit Visual Studio**

### **Aufbau der Präsentationsschicht (Ein- Ausgabe)**

- **- wir benötigen ein Formular (Klasse Form), in das wir unsere (Steuer-) Elemente einbetten** public class Form1 : System.Windows.Forms.Form
- **- einzubettende Steuerelemente:**
	- **Button:** System.Windows.Forms.Button button1; button1 = new System.Windows.Forms.Button();
	- **- Textfeld:** System.Windows.Forms.TextBox tb; tb = new System.Windows.Forms.TextBox();
- **- Steuerelemente dem Container (Form) hinzufügen** this.Controls.Add(button1); // this zeigt auf Formobjekt this.Controls.Add(tb);

\_\_\_\_\_\_\_\_\_\_\_\_\_\_\_\_\_\_\_\_\_\_\_\_\_\_\_\_\_\_\_\_\_\_\_\_\_\_\_\_\_\_\_\_\_\_\_\_\_\_\_\_\_\_\_\_\_\_\_\_\_\_\_\_\_\_\_\_\_\_\_\_\_\_\_\_\_\_\_\_\_\_\_\_\_\_\_\_\_\_\_\_\_\_\_\_\_\_\_\_\_\_\_\_\_\_\_\_\_\_\_\_\_\_

**- Formobjekt anlegen und Anwendung starten** System.Windows.Forms.Application.Run(new Form1())

#### **Programmerstellung mit Notepad**

```
__________________________________________________________________________________________________________________
    public class Form1 : System.Windows.Forms.Form //ohne Event
    {
       private System.Windows.Forms.Button button1;
       private System.Windows.Forms.TextBox tb;
       public Form1() // Container für Button u. Textfeld
        {
           button1 = new System.Windows.Forms.Button();
           button1.Text = "Start":tb = new System.Windows.Forms.TextBox();
           tb.Location = new System.Drawing.Point(48, 40);
           this.Controls.Add(button1);
           this.Controls.Add(tb);
        }
       static void Main() 
        {System.Windows.Forms.Application.Run(new Form1());}
    }
```
Komponenten & Frameworks Seite 3

### **Hinzufügen der Logik (hier: klicken mit Aktion)**

**- Anforderung:** 

**Beim Mouseclick auf dem Button soll in einem Feld "Button geklickt" ausgegeben werden.**

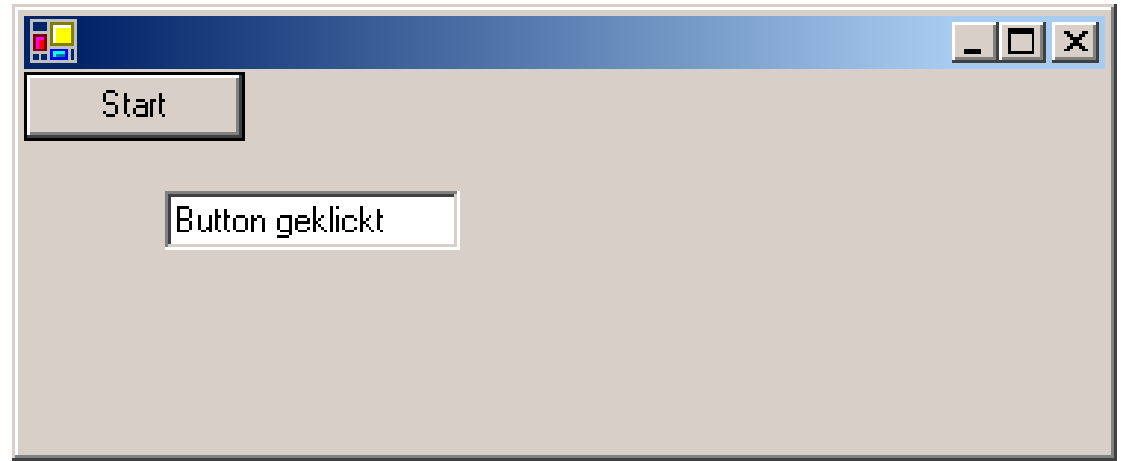

**- Lösung: Eventhandling auf Basis des Beobachtermusters**

\_\_\_\_\_\_\_\_\_\_\_\_\_\_\_\_\_\_\_\_\_\_\_\_\_\_\_\_\_\_\_\_\_\_\_\_\_\_\_\_\_\_\_\_\_\_\_\_\_\_\_\_\_\_\_\_\_\_\_\_\_\_\_\_\_\_\_\_\_\_\_\_\_\_\_\_\_\_\_\_\_\_\_\_\_\_\_\_\_\_\_\_\_\_\_\_\_\_\_\_\_\_\_\_\_\_\_\_\_\_\_\_\_\_

**Entwurfsmuster Beobachter (Publisher-Subscriber)**

#### **Beobachtermuster im Beispiel**

**- Publisher: Button**

```
(hat Multicast-Delegate)
```
**- Subscriber: Alle, die vom Button informiert werden wollen, wenn dieser geklickt wird Hierzu:**

> **Diese müssen den Button kennen und sich bei dem Button anmelden (unterschreiben = subscribe)**

> **(eigene Methode dem Multicast-Delegaten des Button hinzufügen)**

**- Auslöser: Benutzer der den Button klickt**

**=> Button informiert alle Subscriber (Multicast-Delegate wird ausgeführt)**

**Eventhandling in .Net basiert auf beschriebenem Konzept**

#### **Eventhandling**

**1. Definitonsphase**

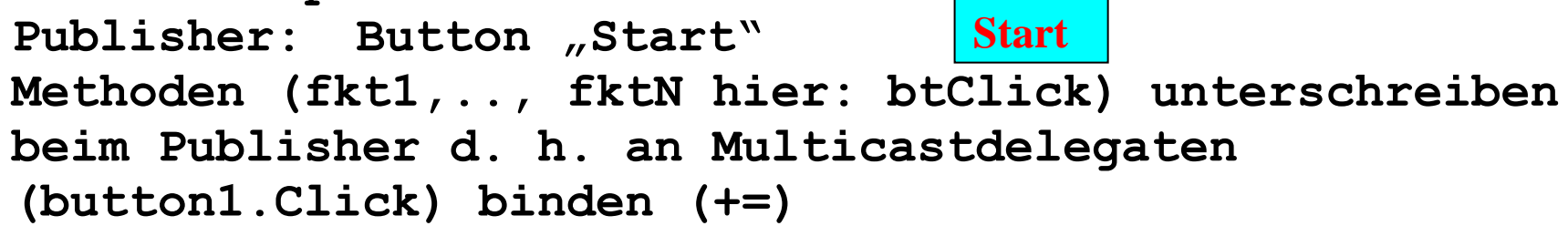

**button1.Click += new System.EventHandler(this.btClick);**

- **2. Ablaufphase**
	- **- Komplette Interaktion erfolgt über Events (Warteschleife:** Application.Run(new Form1());**)**
	- **- Event (z. B. Click) wird am Button "Start" durch Benutzer ausgelöst => Mit dem Event verbundener Delegate (Namenskonvention) wird ausgeführt, d. h. alle Methoden werden aufgerufen (hier: nur btClick)**

```
public class Form1 : System.Windows.Forms.Form // mit Event
{
   private System.Windows.Forms.Button button1;
   private System.Windows.Forms.TextBox tb;
   public Form1(){
      button1 = new System.Windows.Forms.Button();
      button1.Text = "Start":tb = new System.Windows.Forms.TextBox();
      tb.Location = new System.Drawing.Point(48, 40);
      this.Controls.Add(button1);
      this.Controls.Add(tb);
      button1.Click += new System.EventHandler(this.btClick);
   }
   static void Main() 
   {System.Windows.Forms.Application.Run(new Form1());}
   private void btClick(object sender, System.EventArgs e)
                              {tb.Text = "klick";}
}
```
### **Die Nachrichtenschleife**

- **- wird durch Aufruf der statischen Methode Application.Run(..) gestartet**
- **- jeder Thread kann nur eine Nachrichtenschleife verarbeiten (d. h. Run nur einmal aufrufbar im Thread)**
- **- Exit bzw. ExitThread der Klasse Application beendet Nachrichtenschleife (z. B. Schließen der Form)**
- **- Tritt Event ein, wird EventHandler, d.h. die damit verbundenen Methoden aufgerufen Problem:**
	- **=> Programm wird erst nach dem Beenden dieser Methoden fortgesetzt**

**Lösung:**

**Statische Methode Application.DoEvents() ermöglicht die Inanspruchnahme der CPU durch andere Eventhandler**

\_\_\_\_\_\_\_\_\_\_\_\_\_\_\_\_\_\_\_\_\_\_\_\_\_\_\_\_\_\_\_\_\_\_\_\_\_\_\_\_\_\_\_\_\_\_\_\_\_\_\_\_\_\_\_\_\_\_\_\_\_\_\_\_\_\_\_\_\_\_\_\_\_\_\_\_\_\_\_\_\_\_\_\_\_\_\_\_\_\_\_\_\_\_\_\_\_\_\_\_\_\_\_\_\_\_\_\_\_\_\_\_\_\_

Komponenten & Frameworks Seite 8

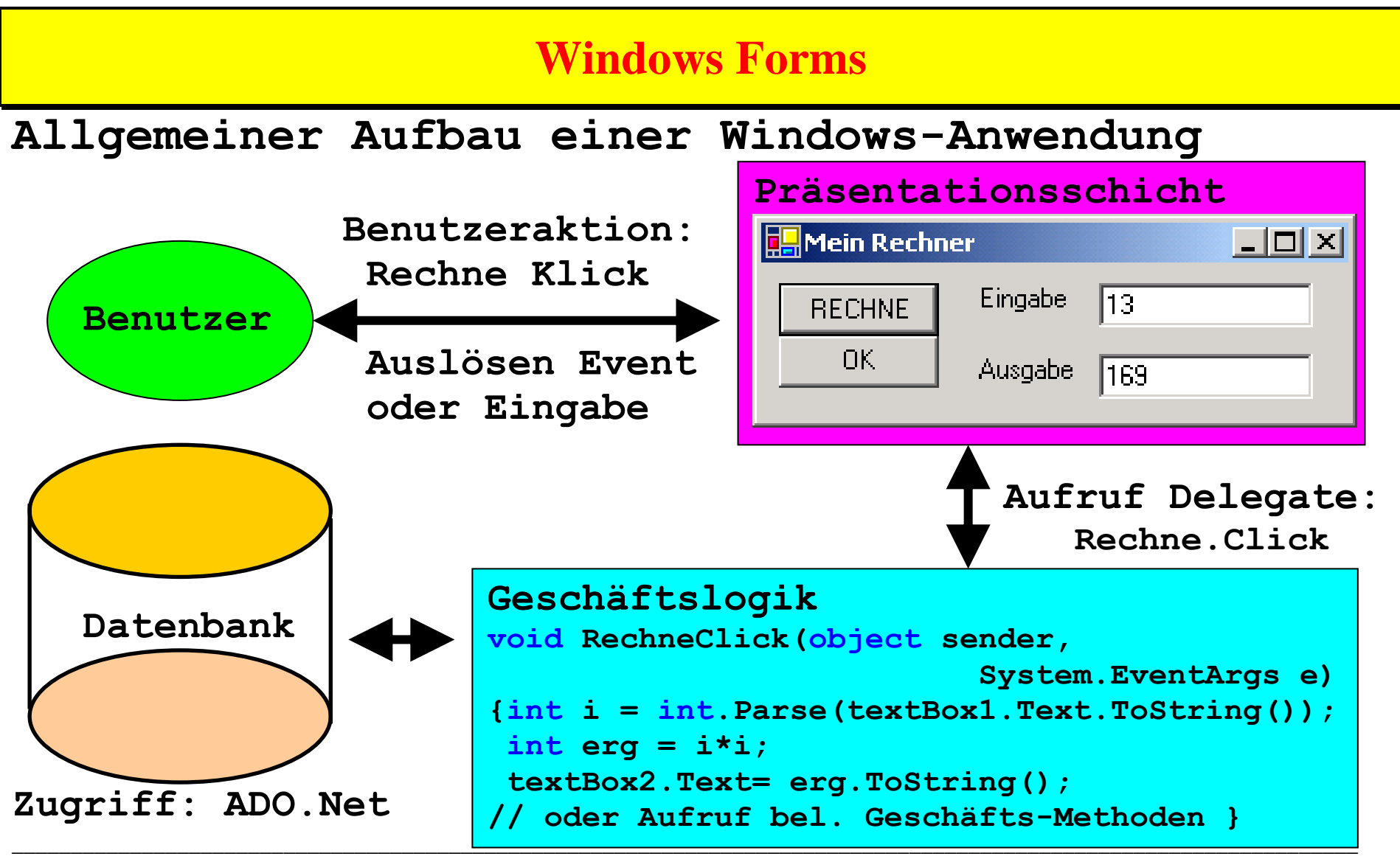

Komponenten & Frameworks Seite 9

### **Nachteile der obigen Implementierung**

- **- Definition des Designs der Oberfläche und der Funktionalität sind in der Klasse**  public class Form1 : System.Windows.Forms.Form  **verknüpft (vermischt) => Ziel: Trennung von Design und Implementierung**
- **- Design der Oberfläche erfolgt in objektorientierter Form in der Programmiersprache (hier: C#) => Ziel: Design durch beschreibende (deklarative) Form ermöglichen Lösung in .Net: Windows Presentation Foundation**  *XAML*